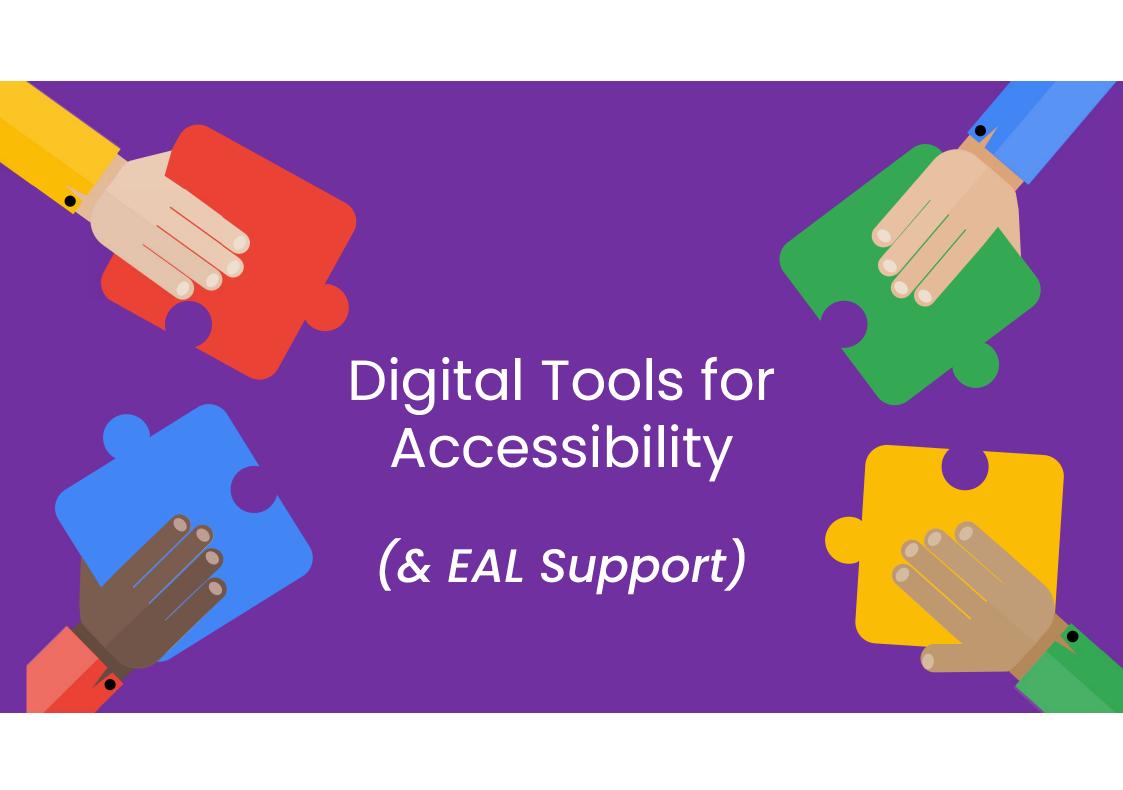

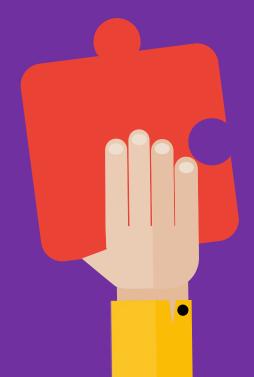

# "Vital to some, Valuable to all"

### 1+ Billion People have Disabilities

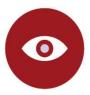

#### Visual

- Colorblind
- Low vision
- Blind

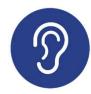

#### Hearing

- Hard of hearing
- Deaf

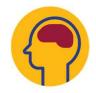

#### Cognitive

- Learning disabilities
- Autism
- Seizure

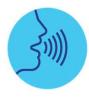

#### Speech

- Speech impediment
- Unable to speak

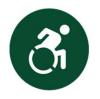

#### Mobility

- Arthritis
- Quadriplegia
- Spinal cord injury

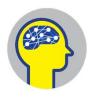

#### Neural

- Bipolar
- Anxiety
- PTSD
- OCD
- Depression

Disabilities come in many forms both visible and unseen

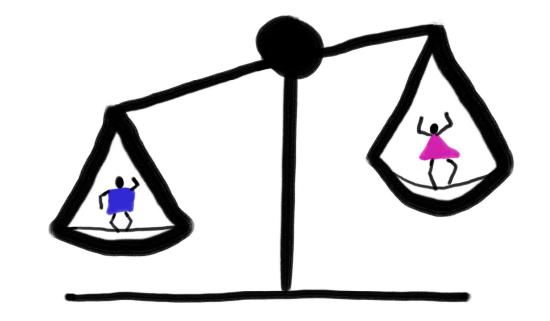

# Techouity

#### Differentiation Using Technology

Differentiation includes changes to the learning environment which provides students with access to their learning.

The overall goal of this is for every individual to learn to access the content independently.

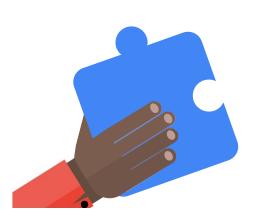

These are individual ways content or instructions need to be presented to a student in order to provide equitable and inclusive access to instruction.

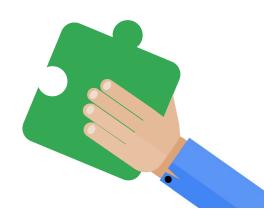

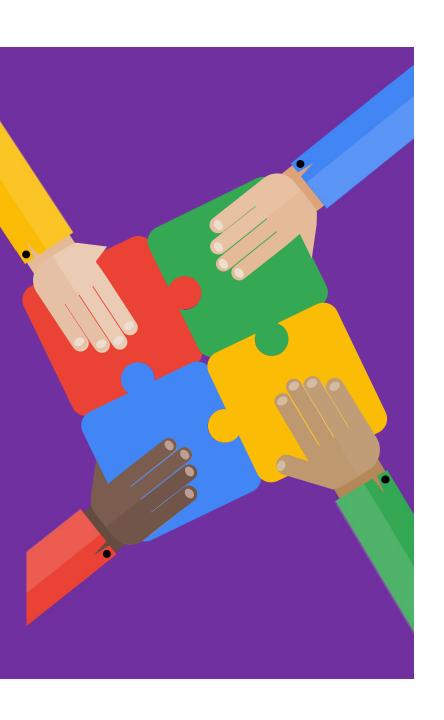

#### Incorporating Multisensory Learning Digitally

C

#### **Opportunities for Differentiation**

- Use multiple modalities such as written and verbal
- Minimize distractions on the page
- Embed verbal instructions using the audio recording feature in OneNote
- Modify assignments and send to individual students
- Issue differentiated work in Class Notebook
- Verify that materials are accessible before distributing
- Upload videos to Stream to allow automatic transcripts to be generated.
- Use live captions to allow multiple language pupils to follow what you are saying.

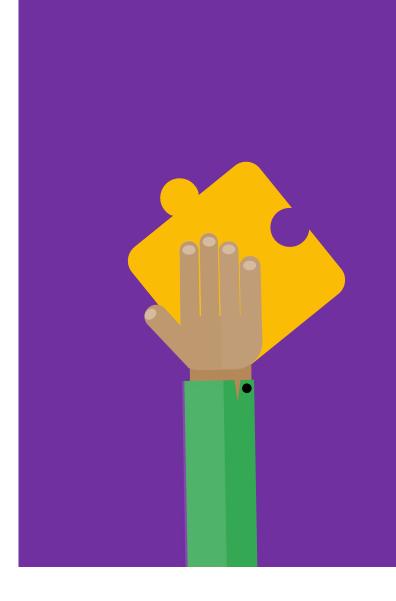

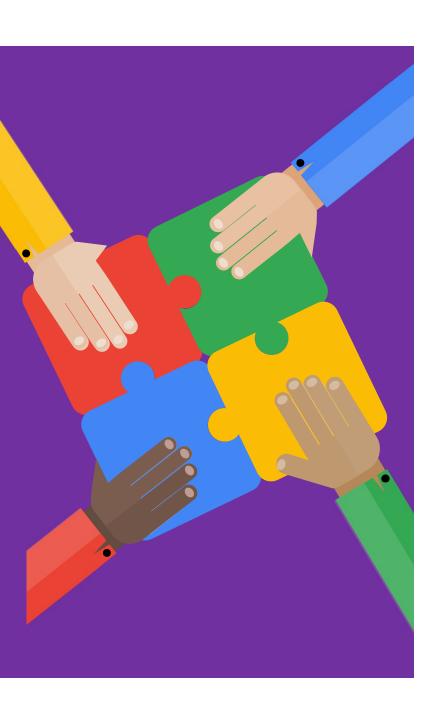

## Accessibility Tools in Office 365

- Immersive Reader
  - Office Lens
- Editor
- Researcher
- Accessibility Checker
- PowerPoint Automatic Subtitles
- Automatic Transcripts for Videos
- Dictate
- Translation
- Live Captions

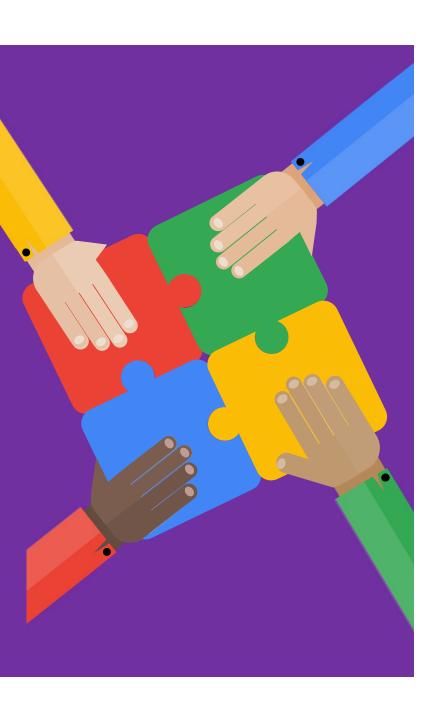

#### Immersive Reader

- Allows text to be read to learners
- Allows changes of font, size, colour, background, line focus, picture dictionary
- Supports an Inclusive Classroom approach

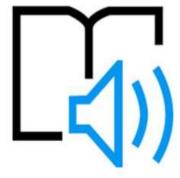

#### Immersive Reader

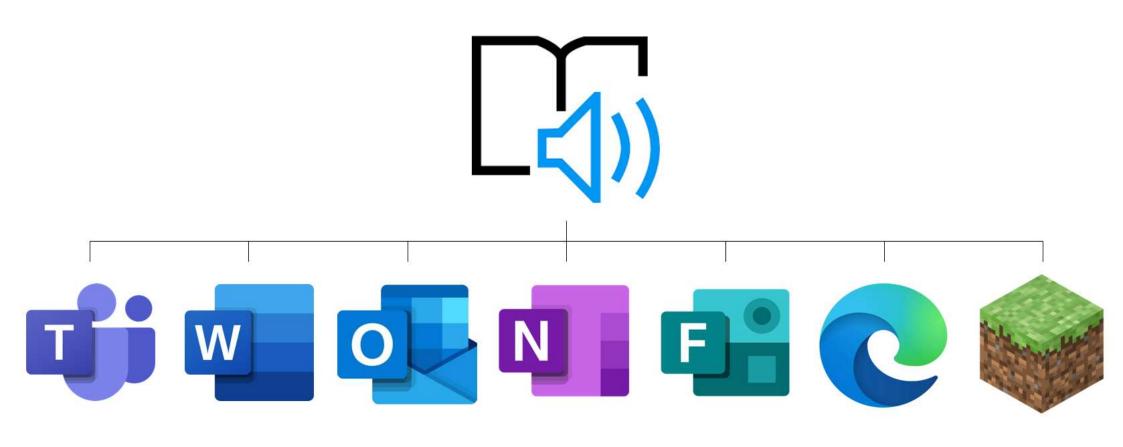

#### Immersive Reader Benefits

| Feature                      | Proven Benefit                                        |  |  |  |  |  |
|------------------------------|-------------------------------------------------------|--|--|--|--|--|
| Enhanced dictation           | Improves authoring text                               |  |  |  |  |  |
| Focus mode                   | Sustains attention and improves reading speed         |  |  |  |  |  |
| Immersive reading            | Improves comprehension and sustains attention         |  |  |  |  |  |
| Font spacing and short lines | Improve reading speed by addressing "visual crowding" |  |  |  |  |  |
| Parts of speech              | Supports teaching and improves writing quality        |  |  |  |  |  |
| Syllabification              | Improves word recognition                             |  |  |  |  |  |
| Comprehension mode           | Improves comprehension by an average of 10%           |  |  |  |  |  |
| Boardmaker Symbols           | Visuals improve comprehension and memor recall        |  |  |  |  |  |

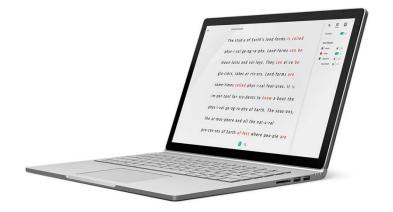

## Navigating Immersive Reader

**Text Preferences** 

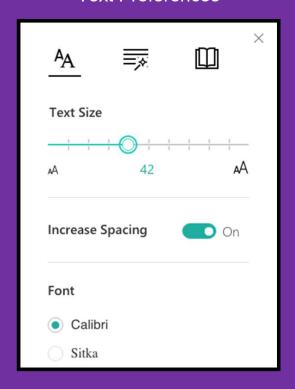

**Grammar Options** 

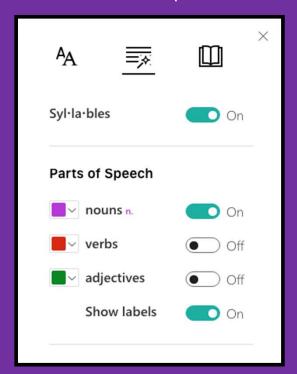

Reading Preferences

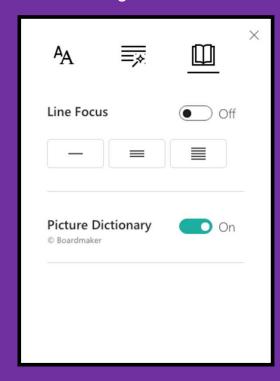

#### Office Lens & Immersive Reader

- Turn print into digital content.
- Upload images within the app.
- Upload written work and listen back to it using immersive reader.
- Create editable digital documents.

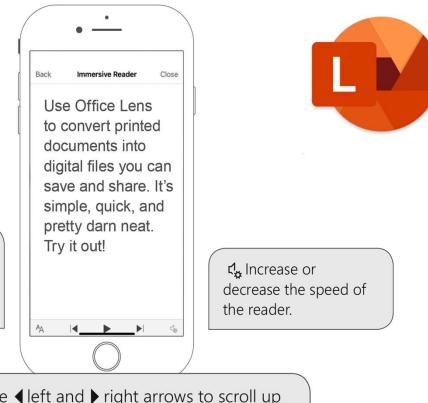

AA Increase and decrease the size of the text. Adjust text and line spacing.

Touch the ◀ left and ▶ right arrows to scroll up and down the page. Touch the ▶ Play button to start and stop the read aloud.

## Remove Distractions Online

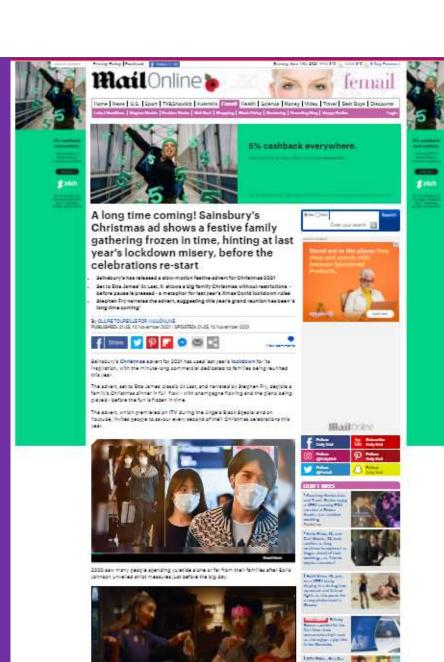

## The same article

A long time coming! Sainsbury's Christmas ad shows a festive family gathering frozen in time, hinting at last year's lockdown misery, before the celebrations re-start

Sainsbury's Christmas advert for 2021 has used last year's lockdown for its inspiration, with the minute-long commercial dedicated to families being reunited this year.

The advert, set to Etta James' classic At Last, and narrated by Stephen Fry, depicts a family's Christmas dinner in full flow - with champagne flowing and the piano being played - before the fun is frozen in time.

The advert, which premiered on ITV during the Angela Black Special and on Youtube, invites people to savour every second of their Christmas celebrations this year.

2020 saw many people spending yuletide alone or far from their families after Boris Johnson unveiled strict measures just before the big day.

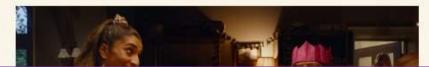

## Learning Tools Availability

| Read Aloud &<br>word/line<br>highlighting | OneNote<br>Desktop | OneNote<br>Online | OneNote<br>App    | OneNote<br>iPad | OneNote<br>Mac | Word<br>Online     | Word<br>Desktop | Word Mac       | Word<br>iPad | Outlook<br>Web  | Outlook<br>Desktop | Teams    | Flipgrid       | Office<br>Lens  | Edge<br>browser |
|-------------------------------------------|--------------------|-------------------|-------------------|-----------------|----------------|--------------------|-----------------|----------------|--------------|-----------------|--------------------|----------|----------------|-----------------|-----------------|
| Spacing and<br>Font Size                  | OneNote<br>Desktop | OneNote<br>Online | OneNote<br>App    | OneNote<br>iPad | OneNote<br>Mac | Word<br>Online     | Word<br>Desktop | Word Mac       | Word<br>lpad | Outlook<br>Web  | Outlook<br>Desktop | Teams    | Flipgrid       | Office<br>Lens  | Edge<br>browser |
| Page Colors                               | OneNote<br>Desktop | OneNote<br>Online | OneNote<br>App    | OneNote<br>iPad | OneNote<br>Mac | Word<br>Online     | Word<br>Desktop | Word Mac       | Word<br>iPad | Outlook<br>Web  | Teams              | Flipgrid | Office<br>Lens | Edge<br>Browser |                 |
| Syllables                                 | OneNote<br>Desktop | OneNote<br>Online | OneNote<br>App    | OneNote<br>iPad | OneNote<br>Mac | Word<br>Online     | Word<br>Desktop | Outlook<br>Web | Teams        | Flipgrid        | Edge<br>Browser    |          |                |                 |                 |
| Parts of Speech                           | OneNote<br>Desktop | OneNote<br>Online | OneNote<br>App    | OneNote<br>iPad | OneNote<br>Mac | Word<br>Online     | Outlook<br>Web  | Teams          | Flipgrid     | Edge<br>Browser |                    |          |                |                 |                 |
| Line Focus                                | OneNote<br>Online  | OneNote<br>App    | OneNote<br>iPad   | OneNote<br>Mac  | Word<br>Online | Outlook<br>Web     | Teams           | Flipgrid       |              |                 |                    |          |                |                 |                 |
| Picture<br>Dictionary                     | OneNote<br>Online  | OneNote<br>App    | OneNote<br>iPad   | OneNote<br>Mac  | Word<br>Online | Outlook<br>Web     | Teams           | Flipgrid       |              |                 |                    |          |                |                 |                 |
| Dictation                                 | OneNote<br>Desktop | OneNote<br>App    | OneNote<br>Online | Word<br>Desktop | Word<br>Online | Outlook<br>Desktop | PPT<br>Desktop  |                |              |                 |                    |          |                |                 |                 |

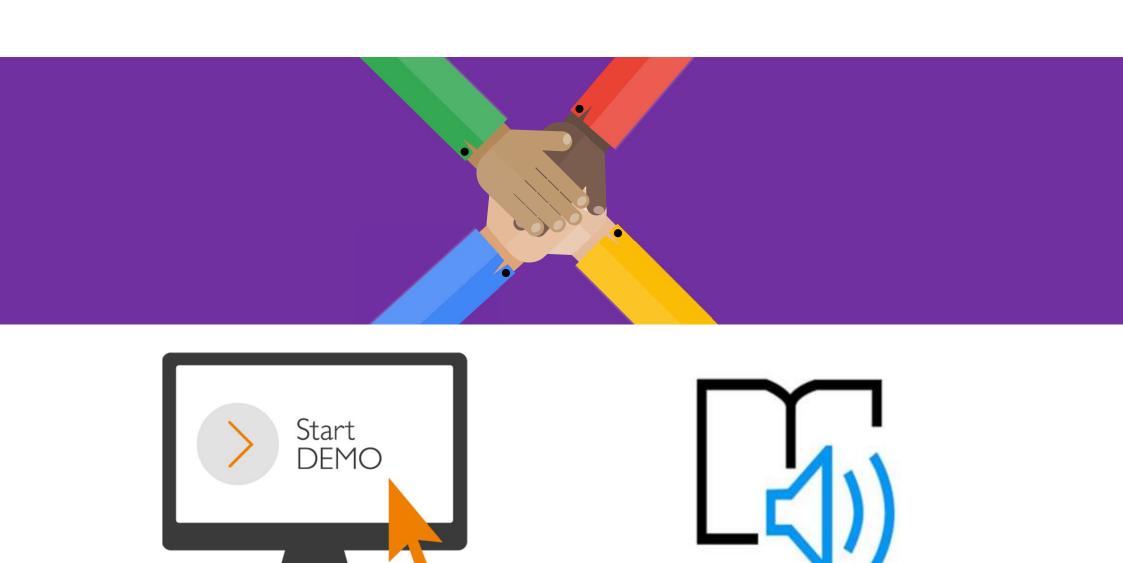

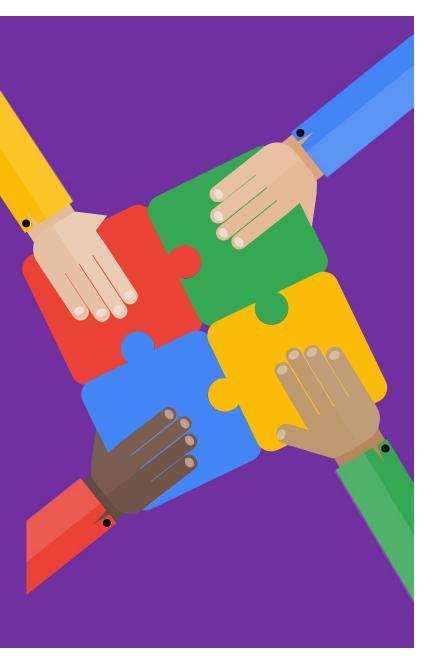

#### **Check Accessibility**

Accessibility Chec.. ▼

Image or object not inline. (1)

Higher HFT Essential Knowledge

■ Hard-to-read text contrast

Food Product Development

Text becomes difficult to read when its color is too similar to the color behind it. Increasing contrast makes text easier to read, especially

when viewing documents in bright light.

Read more about making documents

Increase contrast by changing the color of the font (Home tab) or by changing the shape fill (Format tab under the Drawing Tools tab).

Food for Health

Additional Information

Why Fix?

Steps To Fix:

accessible

Inspection Results

Errors

Warnings

This can be accessed either through the Info in file or the Review tabs.

Allows you to check to see if your presentation can be made clearer / more accessible.

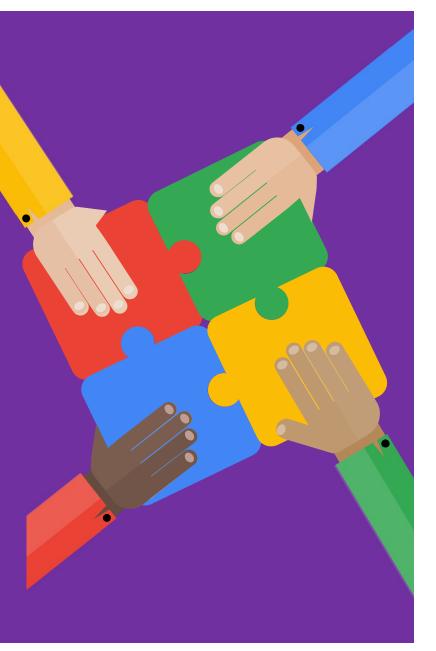

## Text Suggestions ease writing frustration

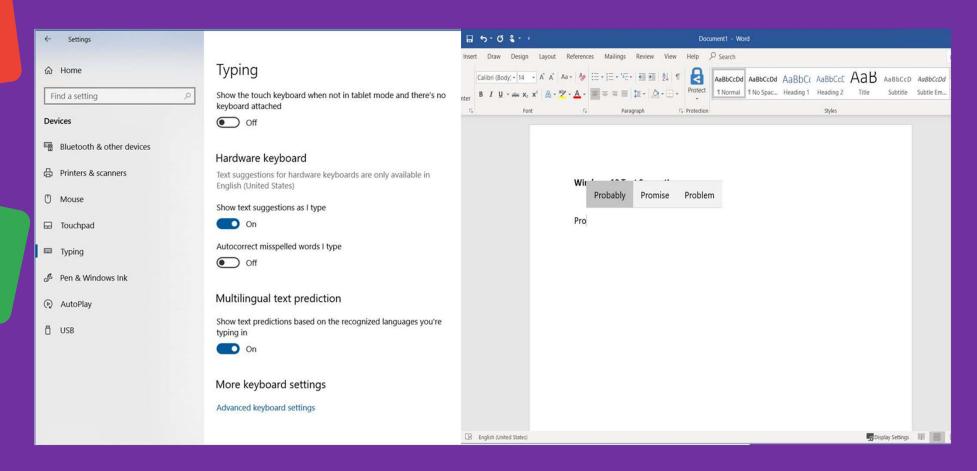

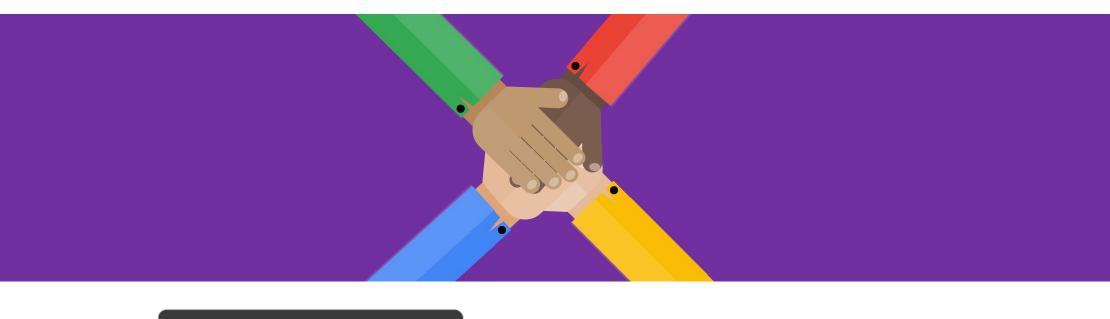

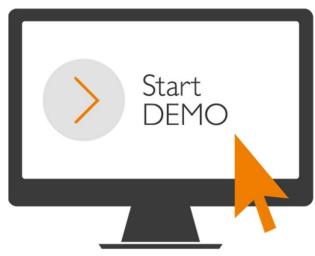

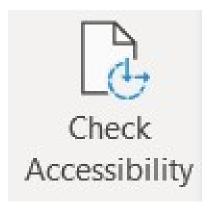

#### Researcher

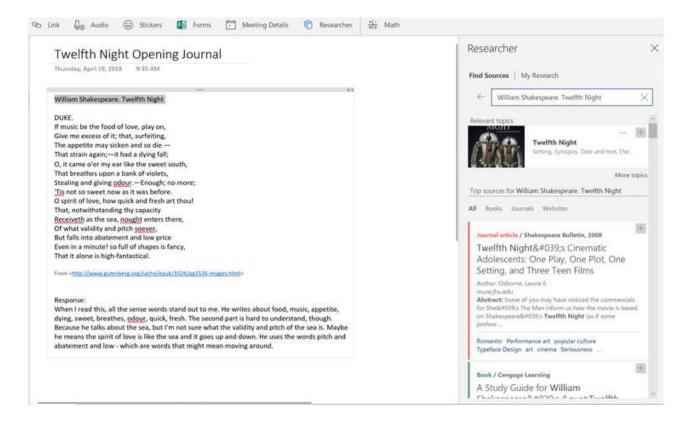

- Researcher uses Bing to pull in the appropriate content from the web and provide structured, safe and credible information.
- No need to open separate web browsers, and search engines!
- Reduces distractions

## Adding Research

When you are exploring the text in the Results pane you can do one of the following:

- Choose Add to add only text to your document.
- Choose Add and Cite to add text and also include citation for your source.
- Tap See all images to open the image gallery. Choose the plus sign to add the image to your document

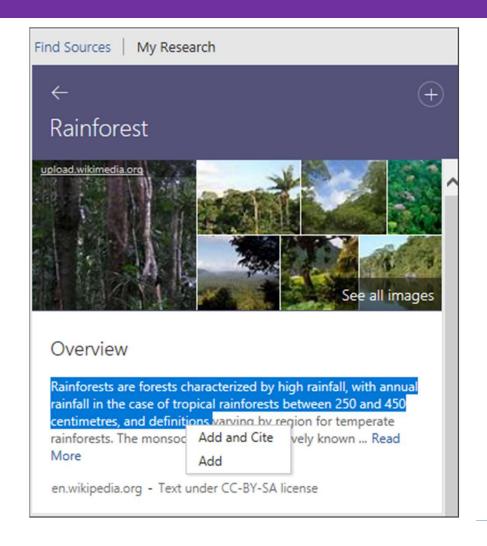

#### PowerPoint

- Clear and visual presentations
- Capture screen recordings
- Export as video files
- Subtitles

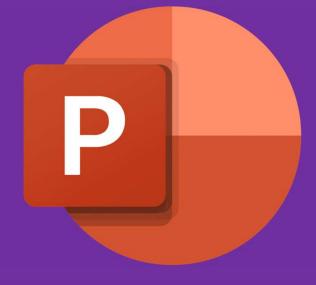

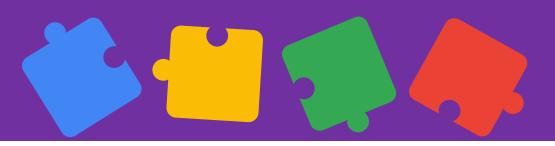

## Recording

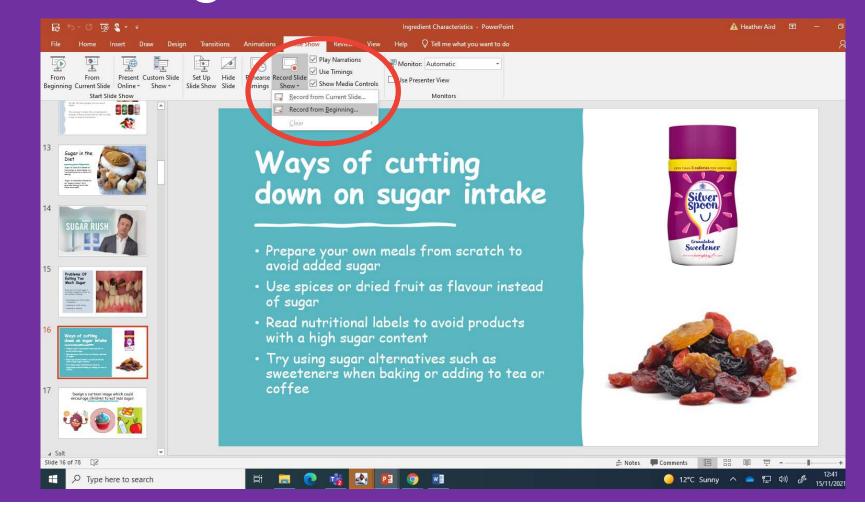

#### Save as video

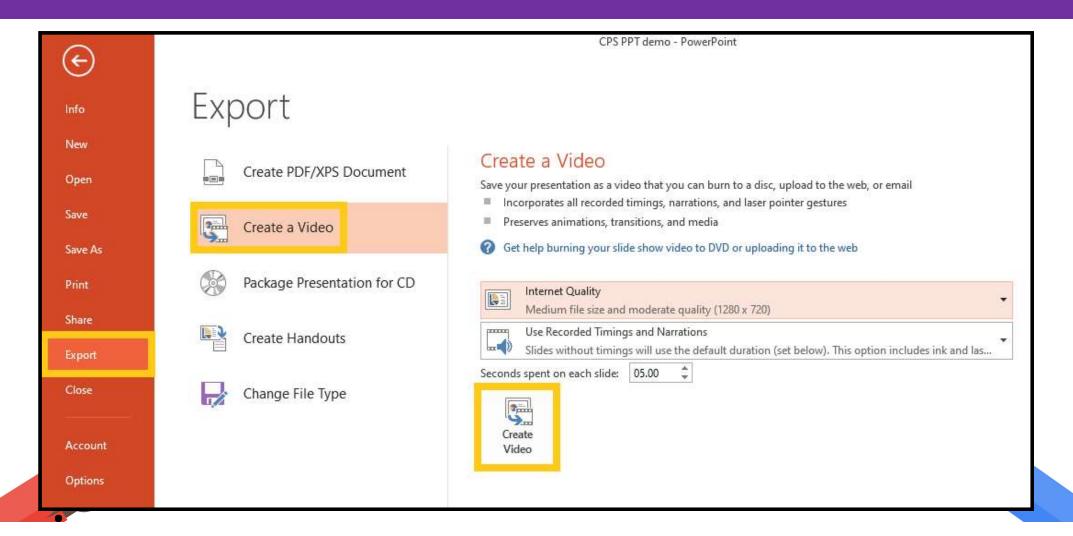

#### Subtitles in PowerPoint

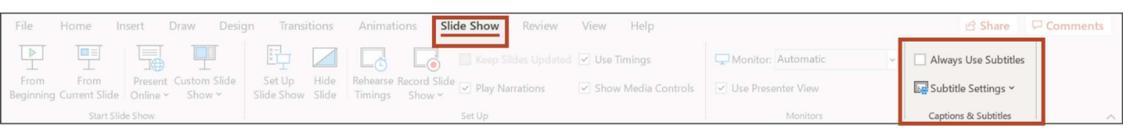

Microsoft PowerPoint provides live captioning and translated

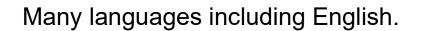

Subtitles enable deaf, hard of hearing or EAL students and language learners to follow along with lectures and presentations.

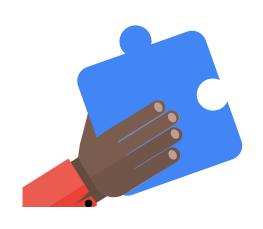

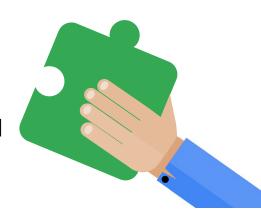

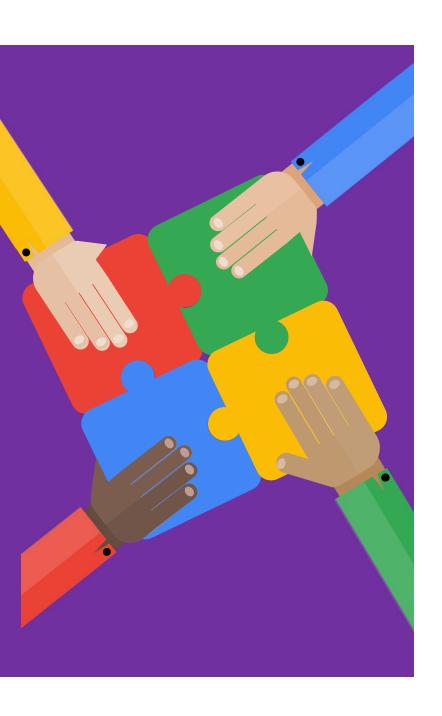

#### Microsoft Stream

Stream can automatically generate captions using Automatic Speech Recognition technology.

Captions are used in three ways:

- When watching a video, you can select to see captions at the bottom of the video.
- Captions are concatenated to form a transcript.
- Captions are indexed, so you can go directly to a specific location in a video.

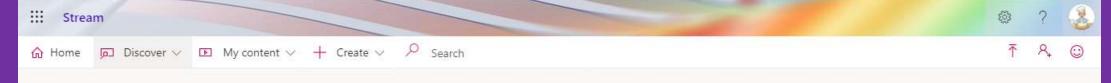

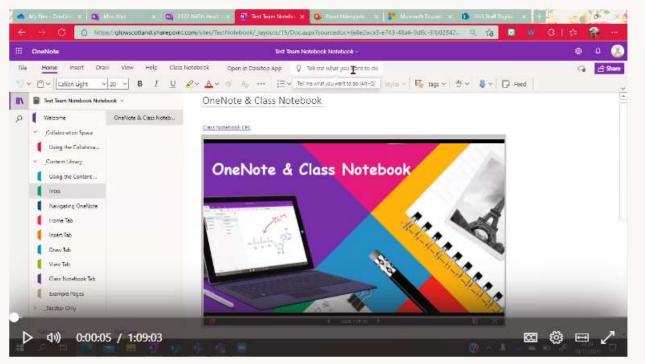

Transcript Interactivity O Search transcript Hey, so few people asked me if I could record the OneNote in class 00:07 notebook session that I ran after 00:09 school in 'cause they wanted to 00:11 find out a little bit more about how 00:13 00:15 they can use them in the classroom. So it was quickly going to go over 00:17 00:20 everything in that I spoke about.

Details

Class Notebook CPL Session

#### More from my videos

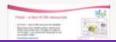

A hands-on approach to teaching... 0 views

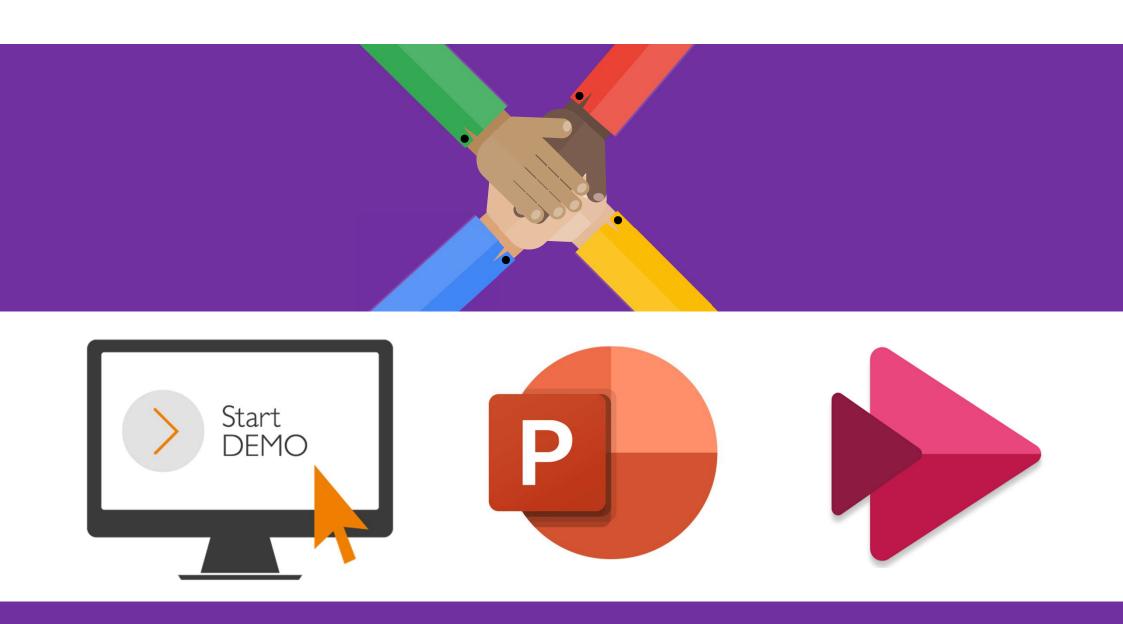

#### Dictate

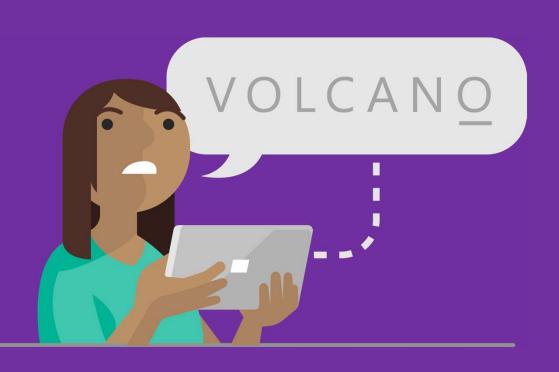

- Speech recognition software
- Found on the home ribbon.
- Insert punctuation any time by saying them explicitly
- Allows dictation in different language to support EAL pupils or Modern Languages Students.

#### Dictate

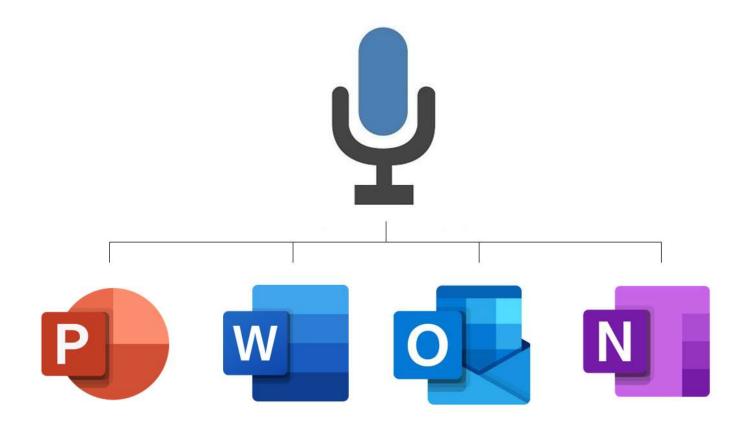

Windows + H

To start to use dictation anywhere

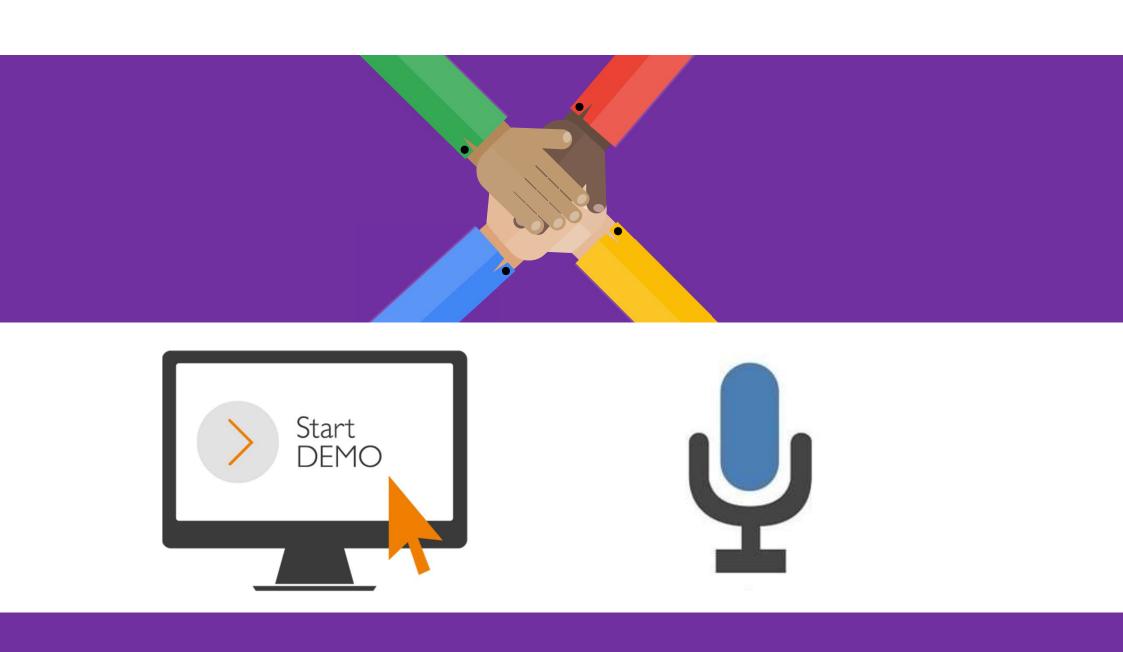

#### Microsoft Translate

- Microsoft Translator helps bridge communication gaps.
- Supports accessible classroom learning with live captioning, cross-language understanding, and multilingual conversations.
- Allows for student integration.
- Good for Modern Languages Students to practice speaking.

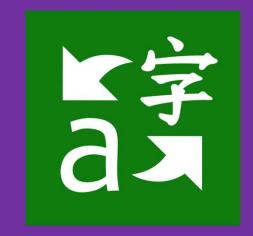

#### Translator App: Desktop & Mobile

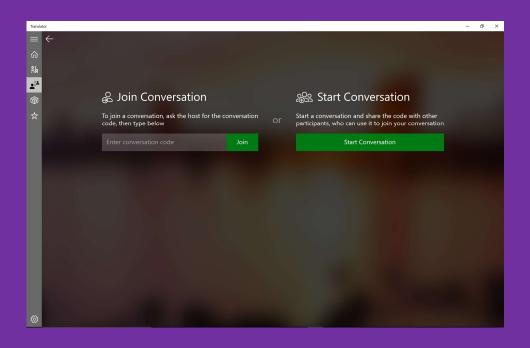

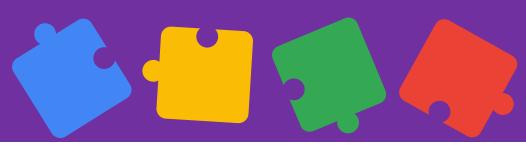

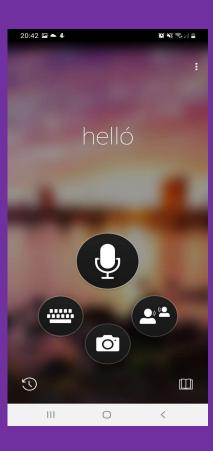

## Live Captions

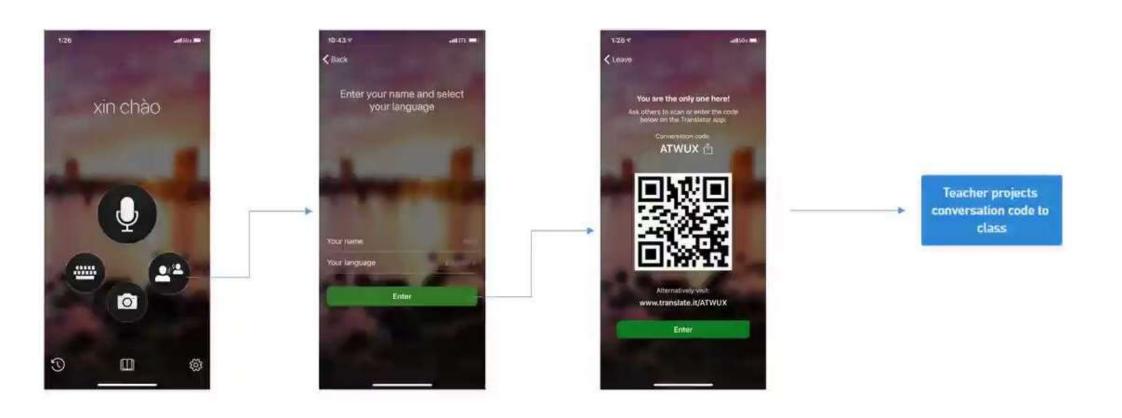

### OneNote Live Captions

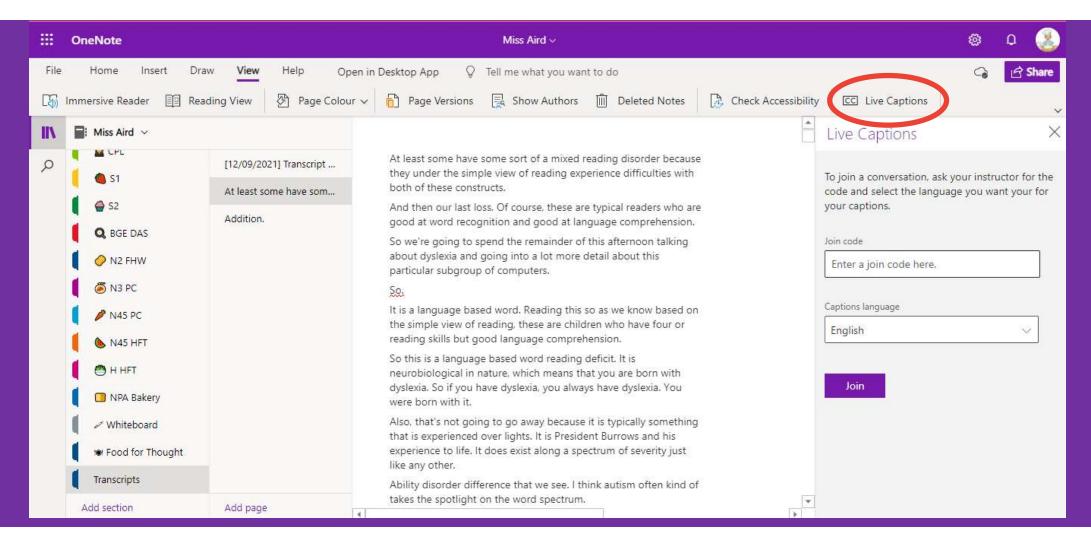

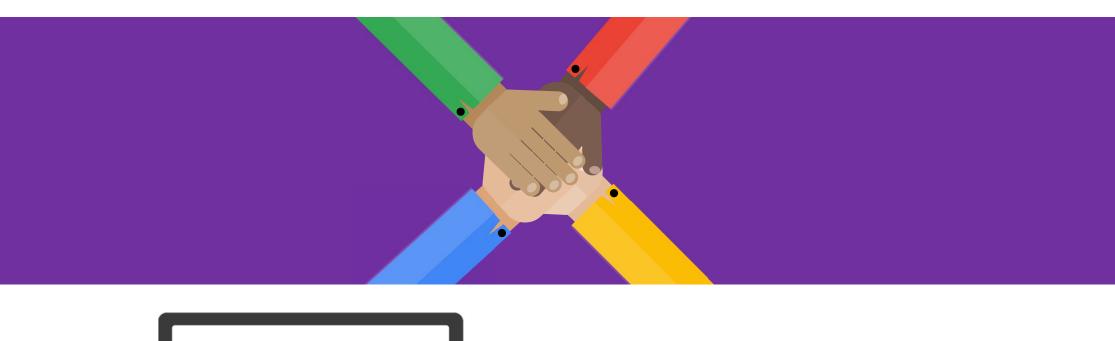

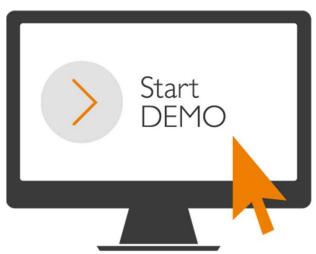

CC Live Captions